# Self-Service Guide to Financial Aid

### **STEP 1: Access Your Account**

Go to my.Eastern.edu, and log in with your EU Username and Password. Click on the Financial Aid link, then the Financial Aid Checklist link to access your Financial Aid Information.

#### **STEP 2: Options and Actions**

Once on the Financial Aid Checklist, select from the links in the Checklist to access your Eastern University Financial Aid Award Letter, review required documents, and accept or decline loans.

### **STEP 3: Select an Action**

Click on each link to find out more about:

Questions? Give us a call or drop us an email. We're here to help!!

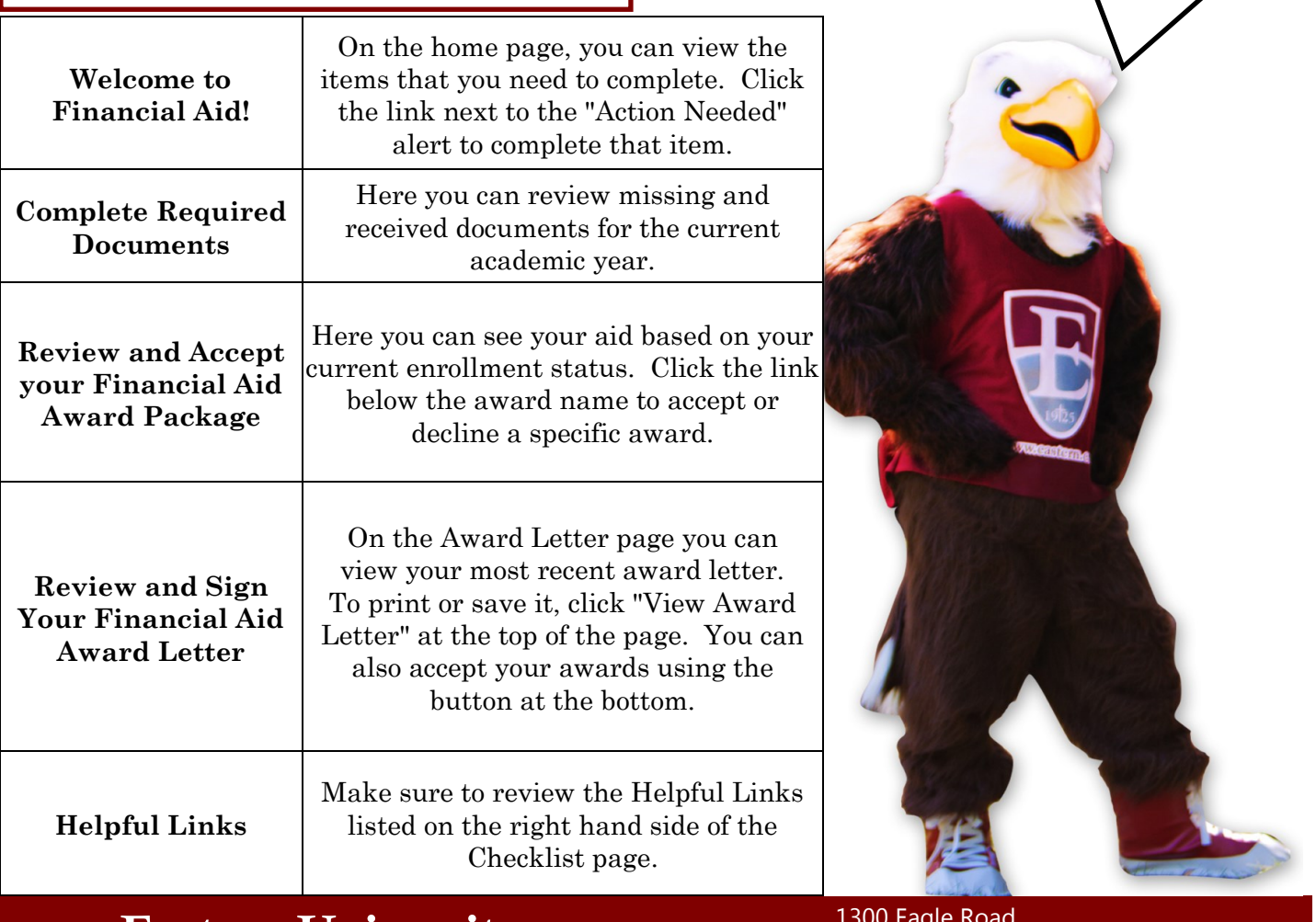

## Eastern University Financial Aid Office

www.eastern.edu/finaid

1300 Eagle Road St. Davids, PA 19087 E: finaid@eastern.edu P: 610-225-5102 F: 610-225-5651 [www.facebook.com/HUBatEU/](https://www.facebook.com/HUBatEU/)